# astronews

notiziario informativo di astronomia ad uso esclusivo dei soci del gruppo astronomico viareggio

## febbraio 2024

### **G.A.V. - GRUPPO ASTRONOMICO VIAREGGIO**

#### **OSSERVATORIO ASTRONOMICO ALPI APUANE**

località Al Monte – 55040 Stazzema (LU)

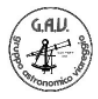

**Gruppo e Pagina Facebook – Instagram Web: www.astrogav.eu e-mail:** gav1973@tiscali.it

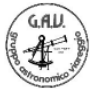

**QUOTA SOCIALI Quota annuale:** € 68,00

#### **Redazione**

*Roberto Beltramini – Luigi D'Argliano – Michele Martellini*

### **FEBBRAIO 2024**

#### **S O M M A R I O**

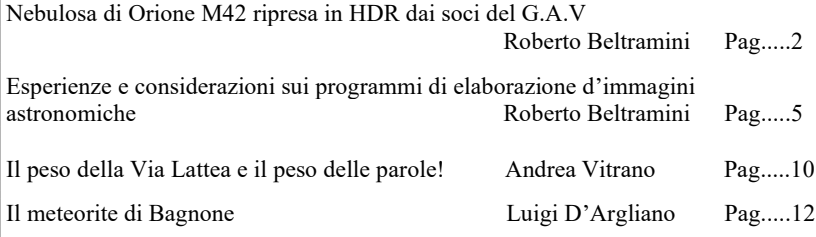

*In copertina: dettaglio di una ripresa della Nebulosa Velo dell'Est, centrata sulla zona soprannominata "il pipistrello", in particolare sulla parte centrale della testa. 3 ore di posa con esposizioni di 5 minuti, al fuoco diretto del newton 250mm f.3,9 dall'Osservatorio Astronomico Alpi Apuane a Stazzema.*

ASTRONEWS non è una testata giornalistica, ma un notiziario interno ad uso esclusivo dei soci del Gruppo Astronomico Viareggio. Non può pertanto considerarsi un prodotto editoriale ai sensi della legge n. 62 del 7/3/2001.

## **Nebulosa di Orione M42 ripresa in HDR dai soci del G.A.V**

#### **(di Roberto Beltramini)**

Dopo diversi mesi di meteo inesorabilmente pessimo, abbiamo colto l'occasione nelle prime notti serene! Proprio le condizioni meteo hanno influenzato la programmazione delle attività di ripresa da fare.

Una priorità perciò, riprendere subito M42, per evitare che col passare di eventuali altri mesi di maltempo, cominciasse ed essere sempre più bassa, al tramonto in prima serata.

Poi ci sarebbero stati molti oggetti in lista di attesa, ma i fenomeni dinamici e unici come il passaggio di comete, hanno maggiore priorità, ovviamente.

Per questo l'intenzione era di riprendere anche la cometa 144P Kushida.

Prima serata: 11 Gennaio 2024.

Andrea Vitrano ed io siamo saliti al tramonto per preparare con calma e disporre l'attrezzatura alle riprese, raggiunti poi da Davide Martellini. Restava l'incognita di testare la nuova camera guida ZWO ASI290MM MINI che prometteva il 30% di miglioramento di guida rispetto alle concorrenti.

Purtroppo una corrente a getto in quota e probabilmente ancora dei residui di umidità, hanno funestato le prime ore con seeing pessimo e amplificando l'inquinamento luminoso.

In ogni caso un cielo notevole! Diciamo non al 100% come avremmo sperato! Questa turbolenza ha influenzato la guida, molto ballerina, anche se poi le stelle nelle immagini riprese, sono risultate puntiformi. La camera 290mini ha comunque funzionato positivamente. Temperatura ambiente 1°.

Montiamo la camera QHY294C subito, senza usare prima alcun oculare. Puntiamo in automatico una stella che non troviamo centrata nel campo della camera. Andrea la centra nel cercatore con il joypad e a quel punto entrata nel campo della camera, e sincronizziamo la posizione con il PC.

Il software NINA gestisce tutte le riprese riconoscendo il campo dell'inquadratura da noi desiderata, partendo con gli scatti ed eseguendo la sequenza programmata in automatico. Abbiamo così iniziato l'acquisizione dei light con pose da 300" per riprendere le zone più deboli, fino alle 11,30, finendo con i flat alle 12 e chiudendo tutto. Rimandiamo la cometa alla sera successiva, considerando che avremmo avuto più tempo, perché le pose per riprendere le zone più luminose e centrali di M42, sarebbero state più brevi.

Seconda serata: 12 gennaio 2024.

Michele Martellini ed io saliamo all'osservatorio più tardi, partendo da casa alle 8,30. Per ripartire più rapidamente con le riprese, avevo provato a lasciare il focheggiatore bloccato nella posizione della sera prima. Montiamo direttamente la camera QHY294C al fuoco diretto, senza usare prima alcun oculare.

Purtroppo la serata è funestata da un problema! Durante la rotazione rapida di puntamento del telescopio, il cavo di alimentazione della camera di ripresa s'incastra nella chiavetta di messa impostazione strappandosi.

Un po' per il panico, un po' per i pochi secondi disponibili, non riesco a intervenire in tempo. Realizzo in seguito che il cavo originale ha una vite di blocco che impedisce di scollegarlo rapidamente in caso di emergenza. Meglio un cavo con il semplice spinotto!

Per fortuna, casualmente, avevo con me un pezzo di ricambio.

Purtroppo però questo problema ci ha fatto sprecare un sacco di tempo!

Appena tornati operativi, troviamo il tempo di posa corretto per riprendere la zona del trapezio con 10" di posa e con nostro stupore, sul monitor, si vedono all'incirca le parti deboli della sera precedente.

60 scatti su M42 e poi puntiamo subito la cometa 144P Kushida e la riprendiamo con 10 immagini da 30" per un totale di 5 minuti di esposizione. Raffica di flat…. E poi a casa!

Sulla via del ritorno, discussioni e idee su come e cosa fare delle riprese fatte. Fare i dark con comodo a casa, scoccia un po', ma permette di dedicare più tempo in fase di ripresa.

In conclusione, ottimo lavoro da squadra astrofila, tra inventiva, idee, fino al supporto logistico, mezzi, vivande e tutti i soci che in questi cinquant'anni hanno collaborato rendendo possibile un sogno del GAV! L'Osservatorio Astronomico Alpi Apuane!

Dati tecnici:

Telescopio riflettore diametro 254 mm f3,9 - focale 1000 mm

Camera di acquisizione QHY294C Pro raffreddata a -15°.

Telescopio Guida diametro 70 mm - focale 500 mm.

Camera guida ASI 290 MM (Mini Monocolore)

Software acquisizione N.I.N.A.

Composizione HDR (Gamma Altamente Dinamica) di due differenti acquisizioni dei giorni 11 e 12 gennaio 2024.

Colori calibrati fotometricamente con ASTAP.

Software usati in osservatorio: Stellarium, N.I.N.A., ASTAP, PHD2. Software di elaborazione: ASTAP, GIMP. Giorno 11:  $\overline{M}42$ : 26 Light da 300" di esposizione ciascuna per un totale di 2 ore e 10 minuti. 34 Dark da 300" – 10 Flat da 0.25" – 10 Dark Flat da 0.25" Gain 1601 – offset 10 Giorno 12: M42: 60 Light da 10" di esposizione ciascuna per un totale di 10 minuti. 21 Dark  $10" - 10$  Flat da  $0.25" - 10$  Dark Flat da  $0.25"$ Gain 1601 – offset 10

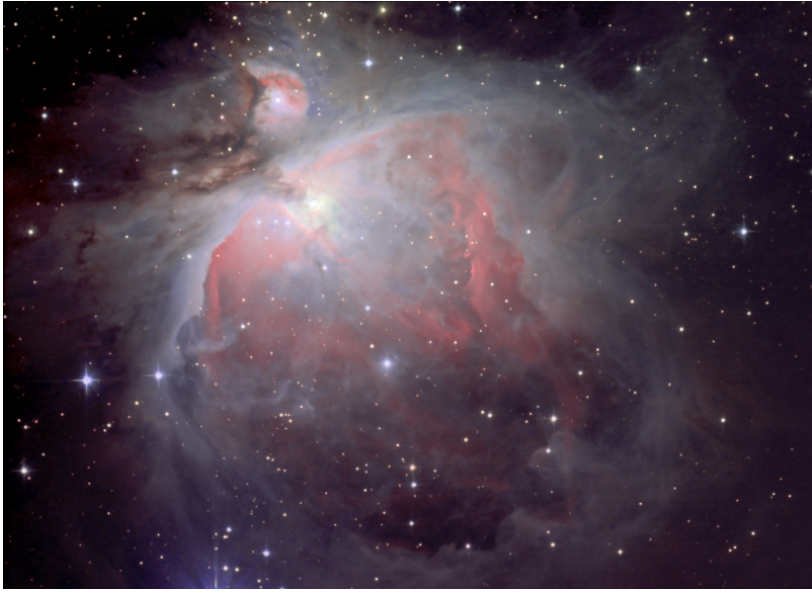

*La nebulosa M42 in Orione ripresa nelle notti tra i giorni 11/12 e 12/13 gennaio.*

E per quanto riguarda la cometa ecco i dati tecnici delle riprese del 12 gennaio: 144P Kushida: 10 Light da 30" di esposizione per un totale di 5 minuti. 12 Dark da 30" – 12 Flat da 0.25" – 12 Dark flat da 0.25" Gain 1601 – offset 10.

## **Esperienze e considerazioni sui programmi di elaborazione d'immagini astronomiche**

#### **(di Roberto Beltramini)**

Premetto che quanto esporrò sono opinioni basate sulle mie esperienze in elaborazione d'immagini astronomiche e solo per il profondo cielo (deep sky). Esperienza limitata perché anche se utilizzo, ormai da anni, programmi di elaborazione grafica, quelli di elaborazione astronomica sono molto più complessi. Complessi perché applicano elaborazioni matematiche molto particolari e diverse da quelle grafiche.

Per provare i vari programmi ho consultato nel tempo una marea d'istruzioni, post, articoli, tutorial video, alla ricerca di miglioramenti nei risultati e di un programma che fosse il migliore e capace di fare da solo tutto il lavoro. Forse un'utopia. Ecco una carrellata dei programmi che ho provato e alcuni che sto usando di cui commenterò le impressioni d'uso.

#### **Pixinsight:**

Il programma attualmente riconosciuto all'unanimità come il migliore è Pixinsight.

Programma a pagamento da 230 euro! L'ho scaricato e installato in uso gratuito per quaranta giorni. Se fosse stato di semplice uso, si poteva pensare di acquistarlo a livello di associazione. Personalmente ho smesso di usarlo ben prima dei quaranta giorni. Per le mie conoscenze, troppo complesso e vasto per riuscire a gestirlo. Soprattutto in poco tempo.

Credo che il suo punto debole sia proprio questo, porre un ostacolo, non permettendo una fidelizzazione maggiore con più tempo a disposizione degli astrofili vista la sua complessità.

#### **DeepSkyStacker Free:**

Il primo programma che ho usato e per maggior tempo. Versione in italiano che aiuta non poco.

Programma molto semplice, anche se alcune opzioni e settaggi sono poco intuibili e non sono immediatamente chiari. Caricamento delle immagini e di calibrazioni molto semplici. Ottimo sistema di aiuto con opzioni consigliate!

Permette di fare immagini a scelta sulle comete con stelle mosse e nucleo inseguito o con stelle e cometa fissa. Il sistema di selezione della cometa è manuale, per ogni immagine e non è molto facile da applicare la prima volta. Solo per quest'opzione si trovano diversi post e articoli nel web, ma anche richieste di astrofili in difficoltà. Una volta appreso, la cosa si fa più semplice, anche se alle volte si devono fare vari tentativi per trovare la selezione delle scelte migliori.

Una volta ottenuta l'immagine finale va comunque elaborata prima di salvarla, anche per rendersi conto di cosa si è ottenuto. I comandi di elaborazione sono un po' scomodi e spartani.

In ogni caso l'immagine va poi rielaborata, strecciata (stretch), cioè stirato e ritagliato l'istogramma con un programma di grafica.

Il tutto senza esagerare ed aumentare il rumore (grana) dell'immagine.

#### **Siril:**

Programma gratuito. Poco intuitivo al primo impatto.

Le immagini e le calibrazioni vanno mese in una cartella che verrà aperta e consultata dal programma una volta selezionata. All'interno della cartella principale vanno inserite le altre cartelle, con le immagini e rinominate esattamente: Lights, Darks, Flats, Biases

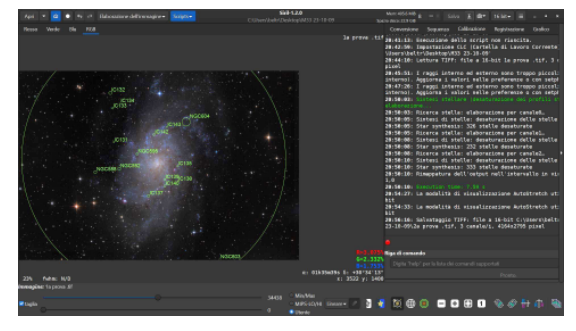

(non sono usati i dark flat). Altrimenti il programma dà errore. Ha degli script che possono semplificare molto il primo uso. Personalmente senza un tutorial non sarei mai riuscito a usarlo. Una volta elaborato il pacchetto di file ripresi, un comodo menù permette un facile sviluppo dell'immagine finale. Il programma non e difficile, ma alcuni passaggi sono poco intuitivi. Riesce ad allineare i nuclei delle comete, ma per quest'aspetto c'è solo un tutorial in inglese.

Il sistema di allineamento sul nucleo cometario è diverso da DSS, cioè va detto al programma quale è il fotogramma iniziale della traccia della cometa e quella finale. Dovrebbe essere più comodo ma non l'ho mai trovato per ora. Inoltre permette la fotometria con creazione di grafici delle curve di luminosità.

Aggiornamento….. è appena uscito un programma; Sirilic che si collega a Siril, semplificando il caricamento e gestione dei file ma anche le impostazioni di impilamento creando uno script, personalizzato, che potrà essere caricato e utilizzato da Siril quando ci occorre! Apre anche l'immagine ottenuta inviandola a Siril per l'elaborazione. In pratica sta diventando, anche da alcuni commenti online, la versione semplice di Pixinsight.

Siril è in grado di determinare la magnitudine delle stelle e la sua incertezza. Da lì è possibile studiare la variabilità di alcune stelle, esopianeti, o occultazioni. Alla fine del processo viene costruita anche una curva di luce.

Per un uso illimitato della fotometria in Siril, si consiglia di installare il software gnuplot. Senza di essa. Siril non può Costruisci o visualizza curve di luce.

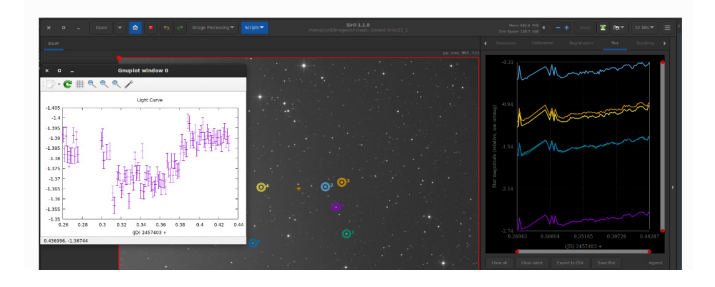

#### **Astap:**

L'ultimo provato! Scoperto per due motivi principali. In un tutorial/test di vari programmi è indicato come il più veloce a elaborare tra tutti i programmi astronomici. Inoltre è usato per l'astrometria e il solving, cioè il riconoscimento automatico del campo inquadrato dalla camera CMOS in collegamento con il programma NINA in uso nell'osservatorio per la ripresa d'immagini.

L'impatto con il programma è abbastanza morbido, con qualche tutorial video, anche senza utilizzare l'audio, perché in…. olandese.

Il sito ha un manuale in inglese direttamente nelle proprie pagine web.

Il programma si utilizza nelle manovre basiche come qualunque altro programma. Se da un lato caricare le immagini e esplorare le opzioni è molto semplice, ci si

stupisce di quello che può fare.

Una volta ottenuta l'immagine elaborata, con pochi cursori e un menù a tendina si può ottenere un'immagine già soddisfacente. anche se, per avere il massimo, conviene rielaborarla con un programma grafico. I tutorial su youtube, in olandese, sono diversi e molto dettagliati. In

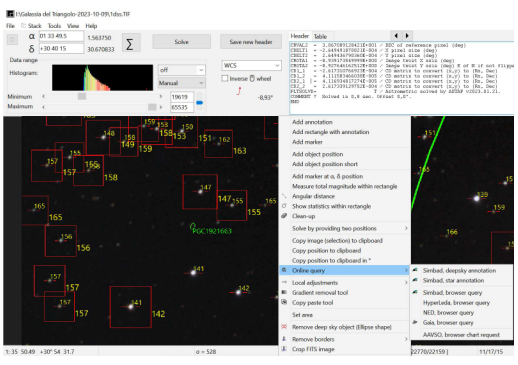

pratica, guardando nei video come viene usato si capisce il funzionamento! Qui viene il bello.

Una volta esplorato si capisce che il programma non è di sola elaborazione ma fa astronomia di ricerca.

Blink di immagini, astrometria, fotometria e grazie a queste, nelle immagini può segnalare asteroidi, comete, galassie, variabili. Nell'immagine all'interno dei quadrati le variabili misurate in una nostra immagine, magnitudini stellari da catalogo, magnitudini misurabili selezionando un oggetto nella foto come la chioma di una cometa. Non solo, ricerca su cataloghi esterni, online, gli oggetti selezionati nell'immagine, galassie e stelle. Analizza aberrazioni e altri problemi ottici. Più si usa in pratica e più si scoprono scelte.

Nel complesso, valutando il modo d'uso tra la sua semplicità, (relativa) la sua complessità e quello che permette di fare per me è il migliore programma per astrofili! O almeno quello che merita di perderci tempo per studiarlo a fondo.

#### **Conclusioni:**

Per un appassionato che si avvicina alla ripresa d'immagini astronomiche i programmi di elaborazione sono un ostacolo impegnativo ma necessario. In qualunque tipo di fotografia astronomica si operi. Si nota nei diversi programmi, la tendenza a semplificarne l'uso. Le elaborazioni applicabili sono cosi tante e variabili, in base al tipo e caratteristica di ripresa, da rendere impossibile, per ora, un processo completamente automatico. Inoltre l'implementazione di nuove applicazioni, amplia molto la possibilità di lavorare ed estrarre dati dalle immagini ma ne complica nel complesso l'apprendimento. Alcune particolarità dei programmi:

Astap ha una calibrazione dei colori automatica.

Siril può accedere a un database online (Photometric Color Calibration) che contiene l'informazione per la calibrazione dei colori corretta di ogni oggetto. I vari programmi fanno fotometria, misurando dalle immagini le magnitudini e alcuni inserendole in tabelle o grafici. Per queste e altre possibilità eccezionali i programmi gratuiti migliori sono Astap e Siril.

Contemporaneamente per semplicità delle opzioni di impilamento Deep SkyStacher rimane ottimo se non buonissimo considerando l'ottima cosmetica che applica. Spesso mi capita di fare un impilamento rapido, stacking, con Astap e un'analisi di quanto presente nell'immagine. Passando poi a un altro aggiustamento con un programma di grafica.

Riprovo poi a fare altrettanto con DeepSkyStacker, che mi restituisce forse immagini migliori, ma che alle volte sono più difficili da elaborare in separata sede, soprattutto se alla ricerca di dettagli debolissimi. Dipende probabilmente dalle mie

conoscenze limitate, che cerco di migliorare provando vari sistemi, programmi, alle volte mixando i risultati.

Le elaborazioni d'immagini astronomiche, in particolare la calibrazione del colore (automatica!), mi ha evidenziato un problema che avevo già notato e cioè la tendenza di molti astrofili o meglio, astrofotografi, ad alterare le colorazioni, suturandole e accendendole alla ricerca dell'immagine d'impatto! Lo ritengo sbagliato eticamente, nell'immagine a colori, salvo si facciano immagini elaborate in falsi colori. Anche ridurre il diametro stelle drasticamente, se non addirittura cancellarle completamente e c'è un programma che lo fa, credo sia sbagliato e suggerisce al pubblico che sono tutte immagini artefatte.

Per questo le nostre immagini, per come escono dai programmi, hanno colori naturalmente belli, alle volte un po' sbiaditi a cui basta aumentare un po' la saturazione!

Ma ormai se ne vedono di tutti i colori!

Nell'immagine a fianco, ritagliata da Astap, in arancio le magnitudini da catalogo stellare risolte in automatico su una nostra sola immagine da 5 minuti di posa. In giallo le magnitudini misurate sulla foto e in verde un oggetto fuori dal catalogo stellare misurato selezionando l'area interessata. Per un lavoro di precisione sulla misurazione delle magnitudini, nel caso di una camera a colori come

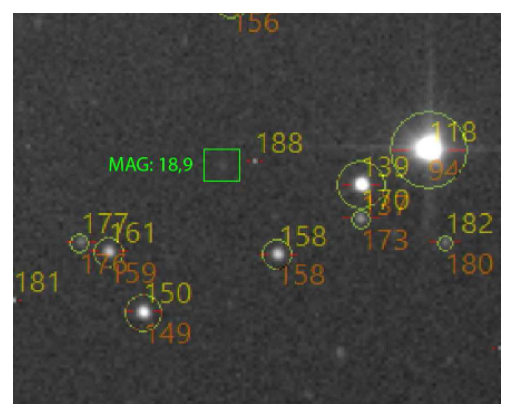

la nostra andrebbe analizzato solo il canale verde dell'immagine, anche se comunque nell'immagine l'errore massimo è di circa 3/10 di magnitudine!

## **Il peso della Via Lattea e il peso delle parole!**

#### **(di Andrea Vitrano)**

Un nuovo studio misura a 1.500 miliardi di masse solari il peso della Via Lattea. Circa 200 miliardi di stelle con un buco nero centrale di ben 4 milioni di masse solari e la rimanente massa oscura.

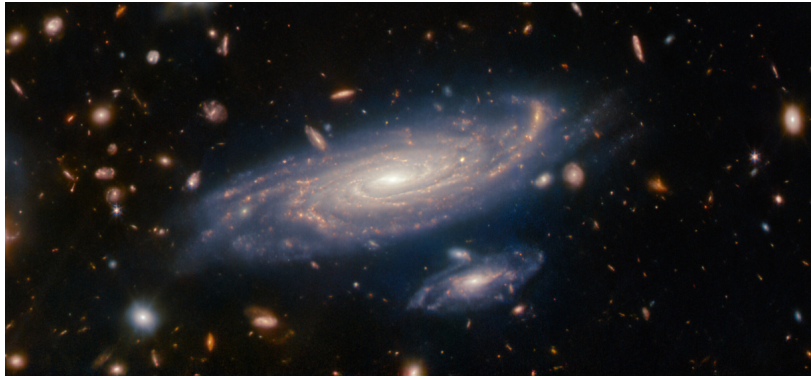

*(Nell'immagine a pagina precedente, in dettaglio, la galassia gemella della Via Lattea, LEDA 2046648, fotografata dal James Webb Telescope.)*

La diffusione delle informazioni, che sia di carattere scientifico o di altra tipologia, può essere soggetta ad errori di diverso genere. Nell'epoca in cui le notizie vanno fatte circolare velocemente e con ritmi di produzione incessanti, aumenta anche la probabilità di incorrere in errori di traduzione.

Un esempio da manuale sono le decine di articoli che stanno proliferando in questi giorni nel web, con traduzioni sommarie da copia incolla, in cerca rapida di click, che vorrebbero riportare l'informazione comunicata dalla NASA con il seguente articolo What Does the Milky Way Weigh? Hubble and Gaia Investigate - NASA Science .

In tale articolo viene comunicato il risultato di una ricerca, che stima, utilizzando la massa del nostro Sole come riferimento, la massa della nostra galassia a 1.500.000.000.000 volte la massa del Sole.

Frettolosi, impreparati o distratti, diversi articoli italiani (probabilmente anche "ispirati" fra loro) hanno tradotto il termine inglese "trillion" in trilione.

Per motivi storici il modo in cui misuriamo le cose non è uguale in tutto il mondo. Anche se due termini possono sembrare simili, potrebbero avere significati profondamente diversi.

In italiano, un "trilione" corrisponde a 10<sup>18</sup>, cioè mille milioni di miliardi. Mentre in inglese, "trillion" corrisponde a 10<sup>12</sup>, cioè mille miliardi. Sono termini profondamente differenti fra loro nel significato!

Il modo corretto per tradurre "trillion" in italiano, anche se può sembrare poco intuitivo, è "bilione". La nostra galassia ha una massa di 1,5 bilioni masse solari (o se vi è più familiare 1.500 miliardi di masse solari).

Quante volte abbiamo sentito dire che le parole hanno un peso? In questo caso emblematico il peso è letterale!

Un suggerimento per chi legge gli articoli, di confrontare sempre la fonte originale delle notizie, oppure un monito agli articolisti di essere meno frettolosi e di non strumentalizzare il fascino della scienza!

*Nell'immagine sotto la galassia a spirale M 33 ripresa dall'Osservatorio Astronomico Alpi Apuane. Stazzema (LU)*

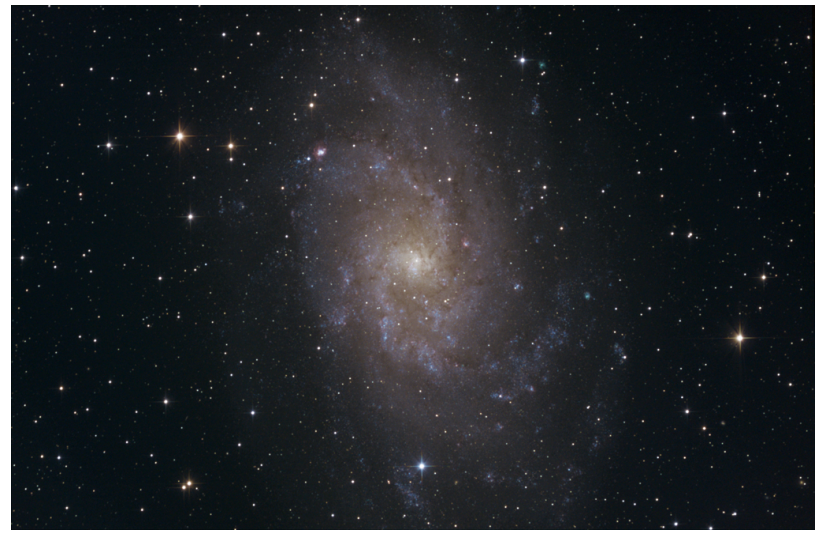

## **Il meteorite di Bagnone**

#### **(di Luigi D'Argliano)**

A Bagnone, nella vicina Lunigiana, in Provincia di Massa Carrara (fig.1), è stato rinvenuto il meteorite ferroso più pesante tra quelli caduti in Italia. Il meteorite di Bagnone ha un peso di Kg 48 e attualmente si trova esposto al Museo di Storia Naturale di Calci (Pisa), all'ingresso della Galleria. Non si tratta del meteorite più pesante in assoluto ritrovato in Italia in quanto il primato appartiene al meteorite di Alfianello, caduto e ritrovato nel 1883 in Provincia di Brescia che tuttavia appartiene alla categoria delle condriti. A differenza del meteorite di Alfianello, che fu fatto a pezzi dai contadini che speravano di trovare al suo interno qualcosa di prezioso<sup>1</sup>, il meteorite di Bagnone è conservato pressoché intero mentre dei frammenti rimasti del meteorite bresciano, venduti poi a musei ed università, il più grande pesa circa Kg 10.

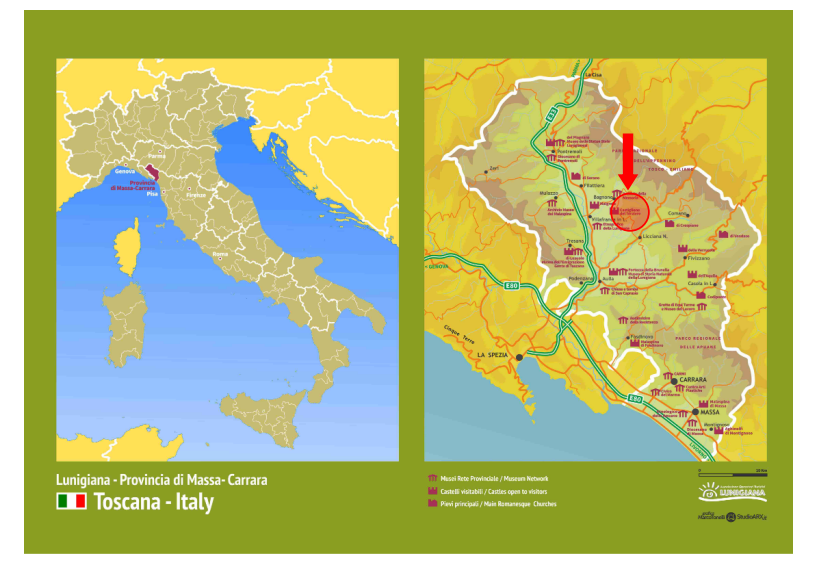

*Fig.1 -Localizzazione geografica del paese di Bagnone (indicato dalla freccia rossa nella carta di destra). A sinistra la posizione della Lunigiana (Provincia di Massa Carrara nella penisola italiana).*

<sup>&</sup>lt;sup>1</sup> uno dei frammenti, circa 30 Kg di peso, finì in fiume gettatovi da un contadino che si era stufato di portarselo dietro per venderlo in città

#### **La scoperta**

Ai primi del Novecento, nel 1904 o 1905, il mezzadro Antonio Bassignani, mentre arava un campo vicino a Ca' d'Bernard, tra le frazioni di Orturano e Nezzana (fig.2)

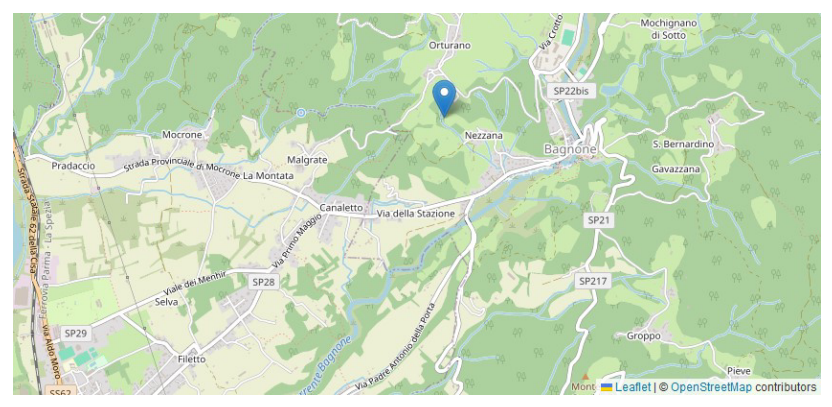

*Fig.2 -Ubicazione del punto di ritrovamento del meteorite (segnaposto Google).*

fece la scoperta del meteorite ignorando l'importanza del suo ritrovamento. Ne informò il suo datore di lavoro, il conte Carlo Noceti, proprietario della vasta tenuta agricola del Castello di Bagnone, ma egli non gli attribuì particolare importanza, e il curioso e pesante sasso fu semplicemente accantonato ai margini del campo, un po' come accadde al meteorite di Alfianello. Nel 1944, con la scomparsa del conte, la tenuta passò in eredità alle sue figlie, Elisa e Maria. Maria si sposò con Lorenzo Ruschi di Pisa e in questo contesto che entrarono in contatto con il professor Stefano Bonatti, un rinomato geologo dell'università pisana. Nell'estate del 1967, gli eredi Noceti, chiesero al figlio di Bassignani, Silvio, di trasportare la pietra al castello dove, invitato dai Noceti, il professor Bonatti poté esaminare la strana pietra. Egli confermò che si trattava di un autentico meteorite, e lo acquistò per conto dell'Istituto di Mineralogia e Petrografia dell'Università di Pisa.

#### **Gli studi: caratteristiche, composizione e classificazione**

Nel 1968 il professor Bonatti fu colto da una morte improvvisa ed inattesa ma i suoi allievi, M.Franzini e L. Schiaffino, proseguirono nello studio del meteorite di Bagnone intrapreso dall'illustre scienziato.

Il meteorite (fig. 3) ha una forma approssimativamente ovoidale con dimensioni di cm 40 x 21 17. Il peso, come detto, è di Kg 48 e la densità, calcolata su due piccoli frammenti, è stata valutata intorno a 7.9 g/cm3 . La superficie mostra piccole cavità e protuberanze formatesi per ablazione durante la caduta nell'atmosfera terrestre. Una zona quasi piana della superficie suggerisce che il meteorite possa essere il frammento di un corpo più grande.

Le analisi mineralogiche e chimiche hanno permesso di classificare il meteorite come appartenente alla classe dei "meteoriti ferrosi" detti anche sideriti o ferri meteorici. Questi meteoriti sono costituiti quasi interamente da due leghe di ferro e nichel: la kamacite e la taenite. Minerali minori, quando presenti, sono noduli tondeggianti di troilite o grafite, contornati da schreibersite e cohenite. La schreibersite e la troilite possono presentarsi anche come inclusioni planari che appaiono sulla superficie tagliata come *lamellae* lunghe qualche cm e larghe qualche millimetro. La composizione chimica è dominata da ferro e dal nichel, sempre presenti. La classificazione strutturale è basata sulla presenza o l'assenza delle figure di Widmanstätten<sup>2</sup> che può essere verificata osservando una faccia del meteorite tagliata, lucidata ed incisa con l'acido. Ciò è connesso con il rapporto tra il contenuto di ferro e quello di nichel.

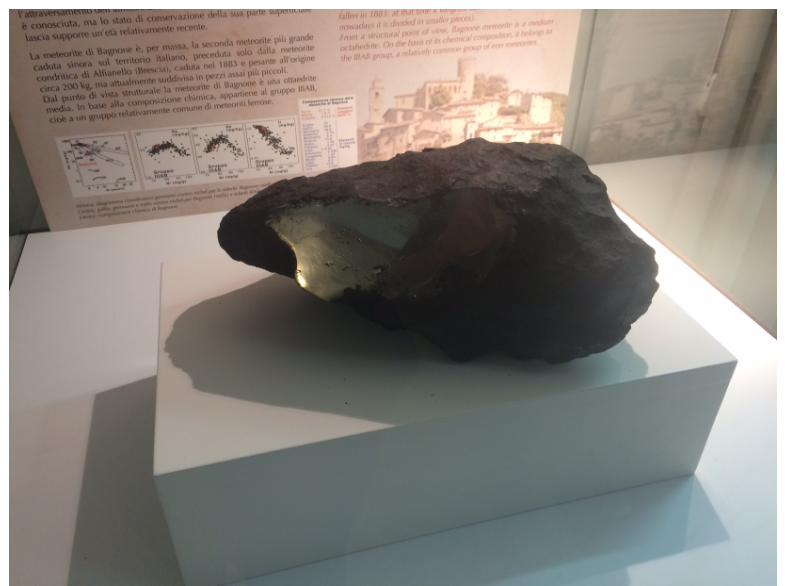

*Fig.3 - Il meteorite di Bagnone nella teca del Museo di Storia Naturale di Calci Foto di Federigo Federighi https://it.wikipedia.org/wiki/File:Meteorite\_di\_Bagnone.JPG*

<sup>2</sup> Le figure di Widmanstätten, a volte chiamate anche struttura di Thomson, sono quell'intricato disegno di lamelle intersecanti che si osservano quando la superficie lucidata di una meteorite metallica di tipo ottaedritico viene incisa con una soluzione diluita di acido nitrico o cloruro ferrico.

Senza addentrarci troppo nella classificazione dei meteoriti ferrosi, nel caso del meteorite di Bagnone, le figure di Widmanstätten (fig. 4) e la composizione chimica, hanno consentito di classificarlo come Ottaedrite IIIAB.

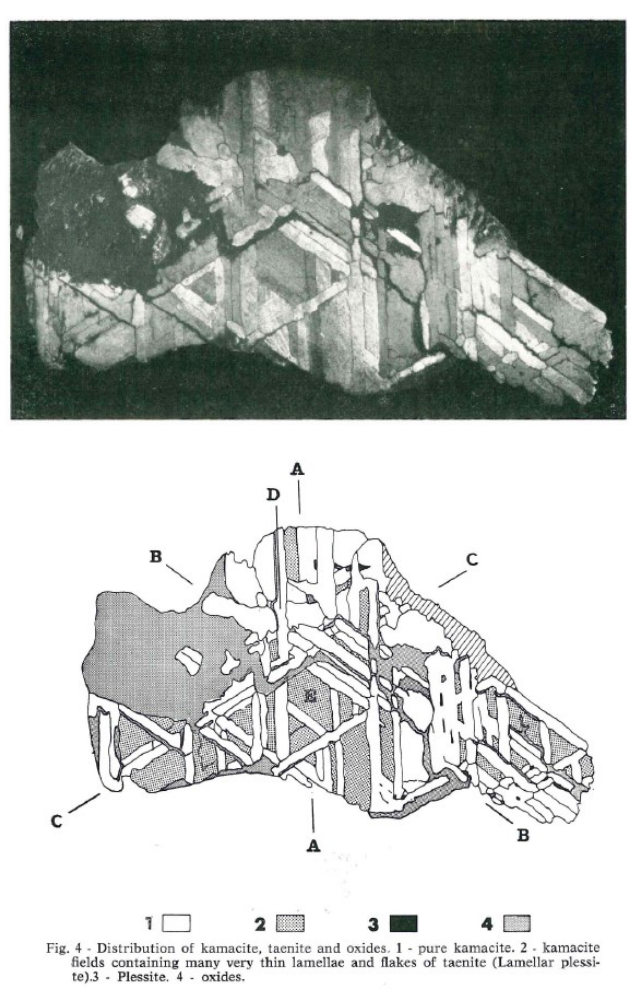

*Fig.4 - Le figure di Widmanstätten del meteorite di Bagnone (tratte da Bonatti et. al 1970).*

La classificazione delle meteoriti ferrose basata sulle caratteristiche strutturali è basata sul contenuto di Nichel e sulla presenza o meno delle figure di Widmanstätten: si hanno tre categorie come riassunto in tab.1.

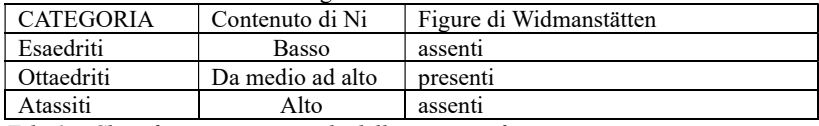

*Tab. 1 – Classificazione strutturale delle meteoriti ferrose*

La classificazione di tipo chimico, basata sulle proporzioni degli elementi in tracce come gallio, germanio e iridio, divide le meteoriti ferrose in classi che corrispondono a distinti asteroidi progenitori. Le Ottaedriti IIIAB (come Bagnone) hanno nella loro composizione chimica una percentuale del 7,1-10,5% di Ni mentre gli elementi rari presentano le seguenti quantità: 16-23 ppm Ga - 27-47 ppm Ge - 0,01-19 ppm Ir, dove ppm indica "parti per milione". Nel caso del meteorite di Bagnone Bonatti et al. Hanno stimato una percentuale di Nichel del 8,46% mentre il Ferro (prevalente) compone l'oggetto per il 92,86%, oltre che quantità minori di Fosforo e di Cobalto.

In fig. 5 (tratta da D'Orazio et al., 2004) che mostra come il rapporto tra il Nichel e i tre elementi rari (Gallio, Germanio ed Iridio) consenta di classificare pienamente il meteorite di Bagnone tra le Ottaedriti IIIAB.

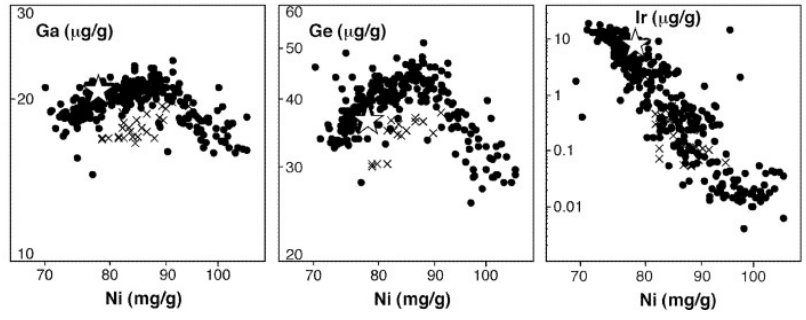

*Fig.5- Diagrammi Ga, Ge, Ir versus Ni per Ottaedriti IIIAB (cerchi neri) e IIIE (croci). La stella indica la collocazione del meteorite di Bagnone.*

#### **Bibliografia**

*Bonatti S., Franzini M., Schiaffino L. (1970).* Atti della Società Toscana di Scienze Naturali, vol. 77: 123-133;

*D'Orazio M., Folco L., Perchiazzi N. (2004).* Meteorics and Planetary Sciences 39, n.8, supplement A133-A138

Sito web: https://www.lunigianainsolita.com

## **ASTROFOTO**

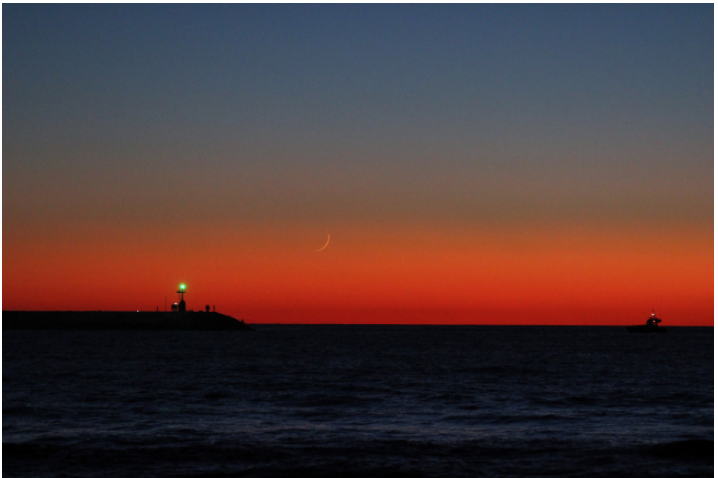

Luna di 28.1 ore ripresa da Luigi D'Argliano - spiaggia di Viareggio ore 17:06 (TU) del 12/01/2024. Fotocamera Canon obiettivo 50 mm Posa 1/15s F5.6 Sensibilità 1600 asa

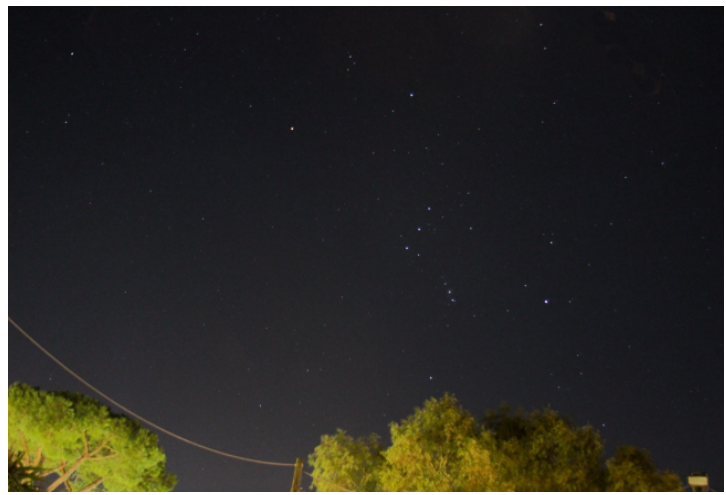

Costellazione di Orione ripresa da Luigi D'Argliano – centro città di Viareggio ore 18:32 (TU) del 20/01/2024. Fotocamera Canon obiettivo 135 mm Posa 3.2s F3.5 Sensibilità 1600 asa

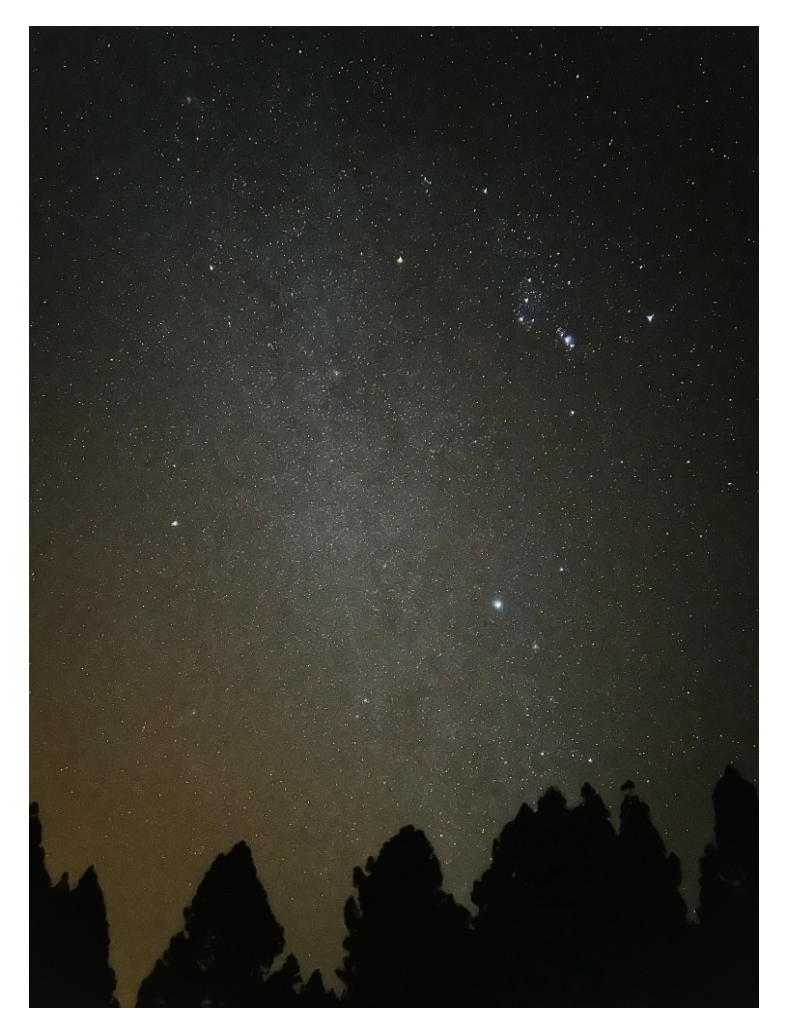

La Via Lattea ed alcune costellazioni del cielo invernale. In alto a destra Orione, in basso Sirio e a sinistra Procione. Foto di Paolo D'Argliano scattata con un telefono cellulare il 28/01/2024 alle 20:51 (TU) da Breña Baja - La Palma, Isole Canarie Nord 28,61115º Ovest 17,82989º - Foto scattata in un parco nazionale fortemente tutelato dalle leggi contro l'inquinamento luminoso. Si confronti la qualità del cielo con la foto a pagina precedente.